# **Autodesk® AutoCAD® Civil 3D® 2016 Productivity Pack 2**

## **Thank you for downloading the Autodesk® AutoCAD® Civil 3D® 2016 Productivity Pack 2**

*The Autodesk® AutoCAD® Civil 3D® 2016 Productivity Pack 2 provides a collection of new capabilities for Autodesk® AutoCAD® Civil 3D® 2016 users.* 

This readme contains the latest information regarding the installation and use of this productivity pack. It is strongly recommended that you read this entire document before you apply this productivity pack to your product. For reference, you should save this document to your hard drive or print a copy.

## **Key Features of this Productivity Pack**

*Autodesk® AutoCAD® Civil 3D® 2016 Productivity Pack 2* consists of the following features:

- 1. Ability for AutoCAD Civil 3D users to more **efficiently extract corridor feature lines that remain dynamic to the corridor.** This includes selection control of feature lines that will be generated as well as control over appearance, style, name, and curvature.
- 2. Ability for users to define **property sets that are used to add intelligence to AutoCAD Civil 3D objects and AutoCAD entities**. This metadata can be used within AutoCAD Civil 3D or in other applications you use in your workflow including Autodesk® Navisworks® and Autodesk® BIM 360™ Glue®.

### **General Installation Information**

As you prepare to install this extension, keep the following in mind:

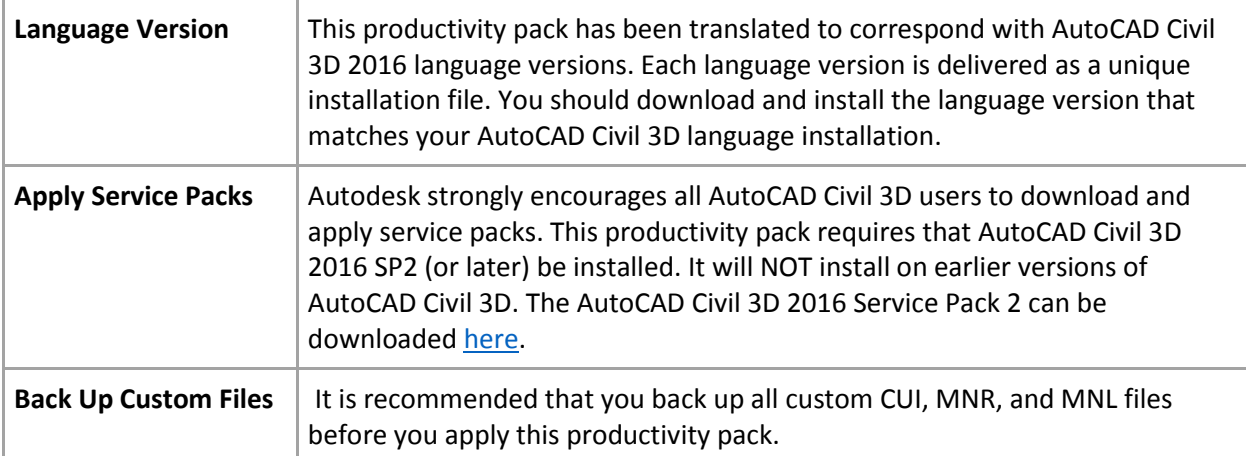

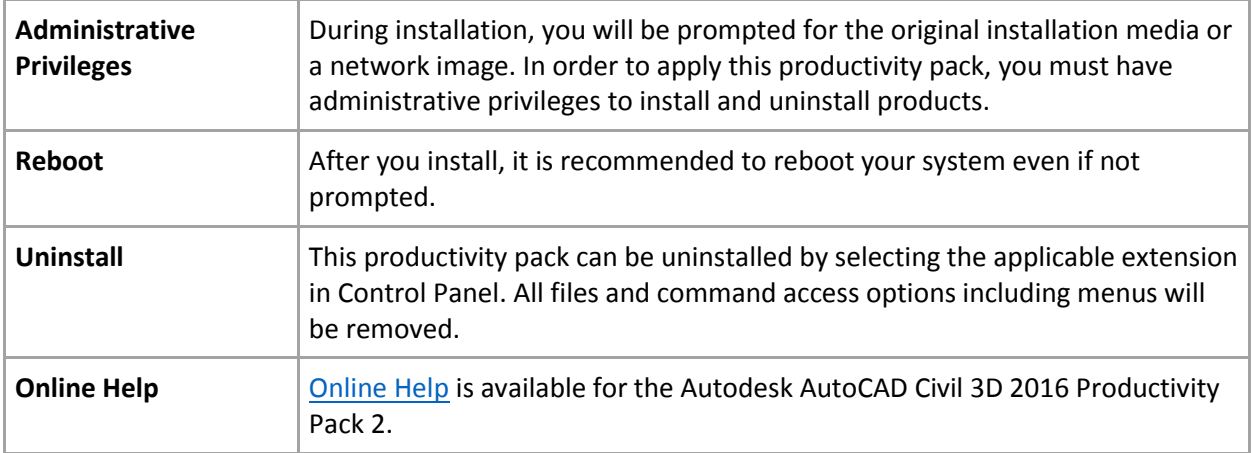

#### **Installation**

Download the **C3D\_2016\_PROD\_PACK\_2\_ENGLISH\_64.exe** (or appropriate language version) to your desktop. Once downloaded, launch the Productivity Pack 2 installer by running the **C3D\_2016\_PROD\_PACK\_2\_ENGLISH\_64.exe** from your desktop. Follow the instructions on screen to complete the installation. Once installed, users can access the Productivity Pack commands via the AutoCAD Civil 3D Toolbox.

#### **Network Deployment**

You can add the AutoCAD Civil 3D 2016 Productivity Pack 2 to an AutoCAD Civil 3D network deployment. Please note that language specific version .MSI files are available for download for use in network deployments.

- 1. Create a base deployment of Autodesk® AutoCAD® Civil 3D® 2016. This should be an out-of-the-box deployment with as little customization as possible other than license information.
- 2. In the network location where the deployment image files exist, create a new folder under the **<DeploymentLocation>\<Deployment name>\Img\x64\Components\Civil3D2016\_ProPack2**
- 3. Place the .msi file *Autodesk\_AutoCAD\_C3D\_2016\_Productivity\_Pack2.msi* into the folder you created in Step 2, above.
- 4. On the workstation where you initially created the Civil 3D deployment, browse over the network to **<DeploymentLocation>\<Deployment name>\Tools** and double-click the "Create & Modify a Deployment" shortcut icon.
- 5. On the Create Deployment > Configure page under Modification Options, select Create a New Deployment Using an Existing Deployment as a Template.
- 6. Specify a new name for the deployment.
- 7. In the Installation Settings section of the Deployment configuration tool, check ON "Run in Silent mode." Click Next.
- 8. On the Create Deployment > License Agreement page, review the agreement and click Next.
- 9. On the Create Deployment > Product Information page, review the license information and click Next.
- 10. On the Create Deployment > Configure <Deployment Name> page, click on Include additional software in the product list to open the Additional software options.
- 11. Under Additional software click the Add button and browse to *Autodesk\_AutoCAD\_C3D\_2016\_Productivity\_Pack2.msi* located in the **<Deployment Location>\<Deployment name>\Img\x64\Components\ Civil3D2016\_ProPack2** folder.
- 12. **Do not** enter any command line parameters. The entire deployment is set to run in a silent and unattended mode, so any command line parameters would conflict with the global setting.
- 13. Click the button, "Click to close and return to the product list", then click Create.
- 14. Now any new deployments of Autodesk AutoCAD Civil 3D 2016 will have the AutoCAD Civil 3D 2016 Productivity Pack 2 applied to them automatically, and silently.